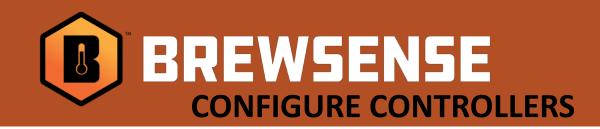

## **Configuring Omega controllers**

## Getting into Setup Mode:

- 1. Hold the FNC button for atleast 3 seconds and then release.
- 2. Use the arrow keys to cycle through the blinking digit number and enter a password of 1234. Once you get to the number you would like press the SET button to shift places.
- 3. Using the up arrow cycle through the controller parameters until you reach **bd.rt.**
- 4. To change the bd.rt. Parameter hold down on the SET button and then press the up and down errors to cycle through different settings. The settings will flash indicating they are being changed. Press the SET button to store the parameter.
- 5. Use the Up or Down arrows to select the options listed in the menu to the right.

  Note: SL.AD. setting is the one parameter that changes for each controller. This is an important identifier for each controller and each controller requires a unique number.

  Typical setup starts at 1 thru however many controllers you have in your cellar.

## <u>Omega</u>

Compatible Series : CN142-R1-DC2-C4

## **Controller Settings:**

bd.rt. – 9.6 r SL.AD. – SE.de – 10 MASt. – dis

Refer to your controller manufacturers users for more information if needed. (links to their users manuals are listed on our SUPPORT site)